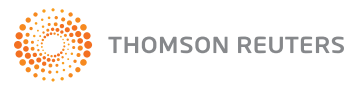

# **CAPACITACIONES VIA WEB** GUIA DE DESCARGA

La capacitación vía web, le permite adquirir conocimientos en forma remota desde su estudio o empresa en tiempo real, siendo su computadora y la web los únicos recursos que usted necesita para aprovechar los beneficios de esta nueva modalidad de aprendizaje.

Usted participará de una transmisión vía web, dónde desde su computadora, podrá ver el escritorio del instructor, quien le proveerá de todos aquellos conocimientos que usted necesita para optimizar al máximo los benefi cios que le ofrece **La Ley Online.**

Realizar una capacitación remota es muy sencillo. Detallaremos a continuación los pasos a seguir para participar en una de nuestras sesiones.

## **INSCRIPCION**

1 - Para participar de una capacitación vía web, es necesario una inscripción previa. Podrá hacerlo desde nuestra agenda de capacitación dentro del **CENTRO DE AYUDA AL CLIENTE** Una vez que seleccione la opción Inscribirse, deberá completar los campos que aparecen en la pantalla de manera de concretar su registro.

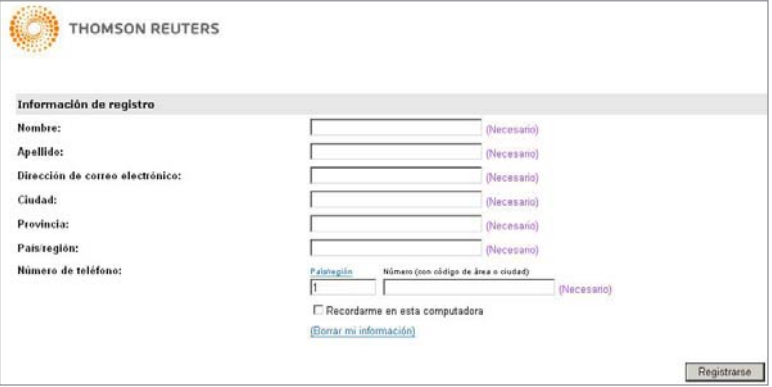

2 - Una vez registrado recibirá en su correo electrónico, un mail con la confirmación de su inscripción. En ese correo, figuran además los pasos que usted deberá completar para unirse a la capacitación el día de la misma.

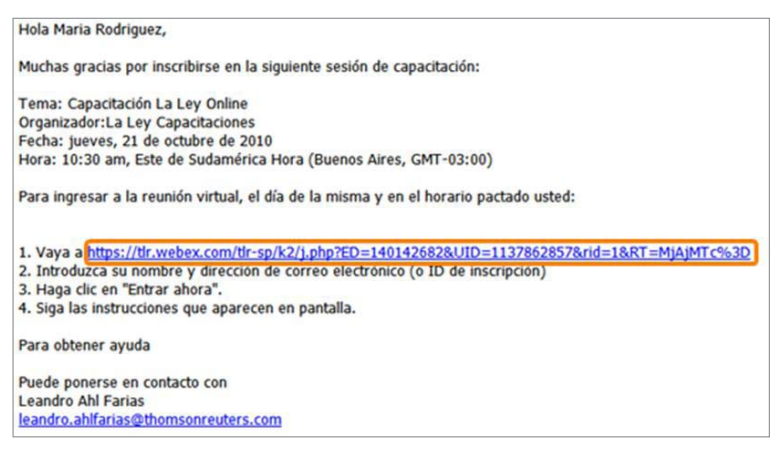

Para obtener más ayuda, ingrese a **http://support.rg.thomsonreuters.com/laley**, o contáctenos al (011) 4378-4765

### INGRESO A LA CAPACITACION

3 - Para ingresar a la reunión virtual, 15 minutos antes del horario pactado, usted deberá hacer clic en el link que figura en el correo electrónico que confirmó su inscripción y que lo direccionará a la pantalla siguiente. Desde la misma, deberá hacer seleccionar el botón Entrar.

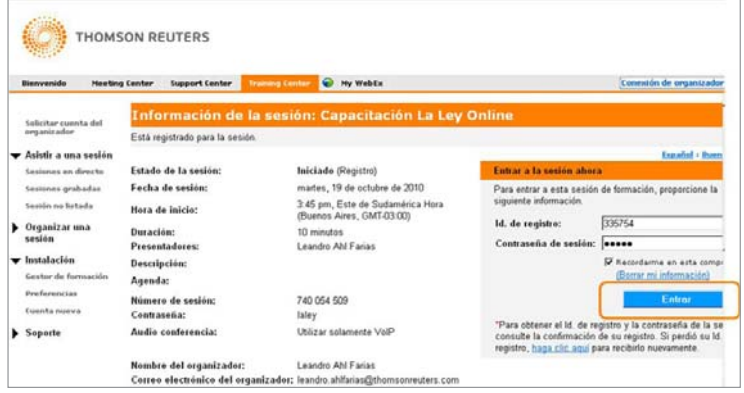

4 - Una vez que ingresó deberá aceptar la opción para participar de una sesión de voz IP integrada. Esto le permitirá escuchar y poder interactuar con el instructor durante la capacitación.

Recuerde tener encendidos los altavoces de su computadora

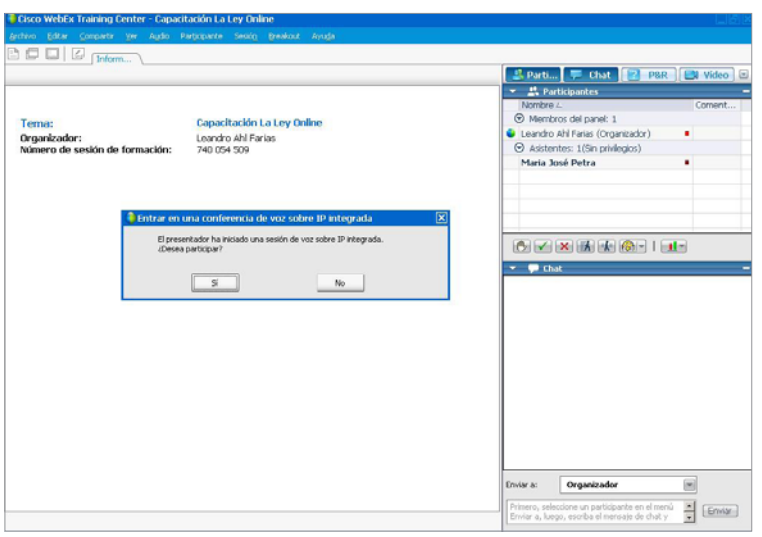

4 - El instructor compartirá la aplicación de La Ley Online con todos los participantes y llevará adelante el entrenamiento

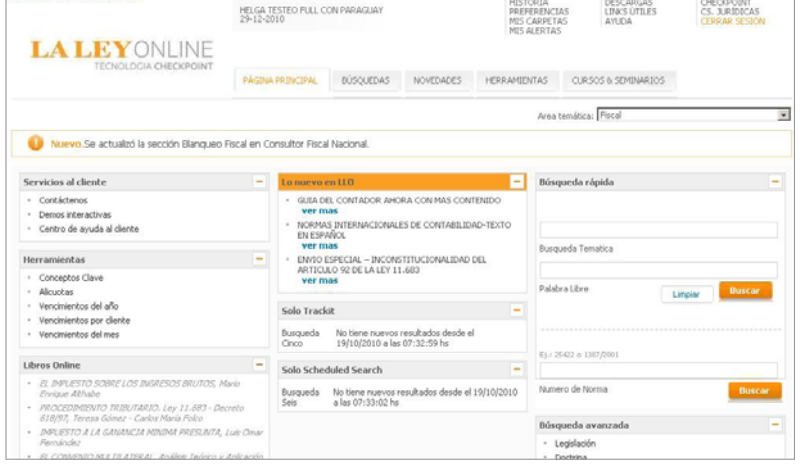

Para obtener más ayuda, ingrese a **http://support.rg.thomsonreuters.com/laley**, o contáctenos al (011) 4378-4765

### HERRAMIENTAS

La sesión contará con un espacio destinado a preguntas, de manera que usted pueda resolver todas aquellas dudas o inquietudes que tenga. Para ello, el sistema cuenta con diferentes herramientas que le permitirán a usted interactuar de manera directa con el instructor.

**Levantar la mano:** haga un clic sobre el ícono cuando desee hacer alguna consulta.

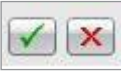

**Iconos Cruz y Tilde:** En caso de que el instructor solicite una respuesta, responda afirmativa o negativamente.

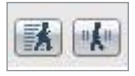

**Ir más lento / Ir más rápido:** Si considera que es necesario que el instructor avance de manera más lenta o por el contrario, que lo haga de manera más rápida, solicítelo a través de los siguientes íconos.

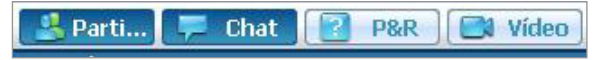

**Chat:** el chat le brinda la posibilidad de interactuar en tiempo real con el instructor.

**\*Requerimientos generales del sistema:** Es necesario contar con altavoces. Dependiendo de la configuración de su sistema puede que no se abra la Webex, apareciendo un cartel en la parte superior de la pantalla como lo muestra la imagen a continuación. En ese caso deberemos seguir los pasos que vemos abajo.

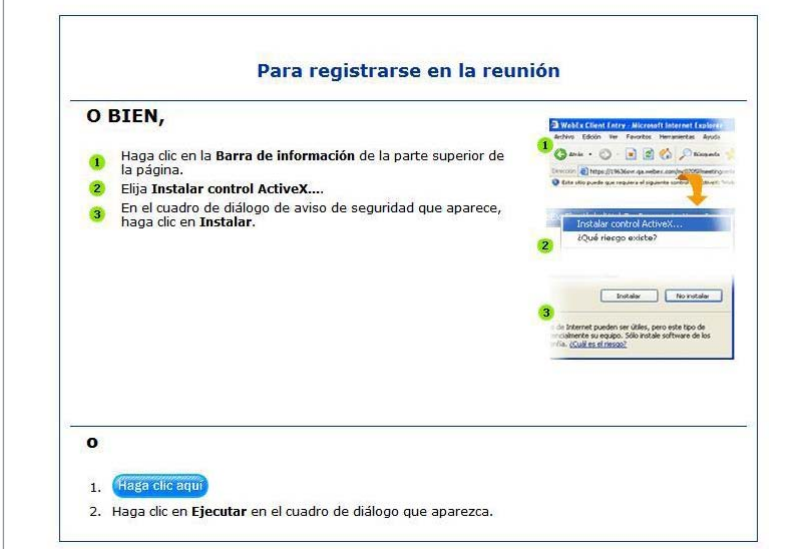

**Sistema Operativo:** Windows 2000, XP, VISTA, 7. Mac, Linux, Solaris, Iphone, Blackberry. **Navegador:** Internet Explorer 6 ó superior. Firefox, Google Chrome, Safari, Opera. Es necesario contar con altavoces/parlantes.

Para obtener más ayuda, ingrese a **http://support.rg.thomsonreuters.com/laley**, o contáctenos al (011) 4378-4765